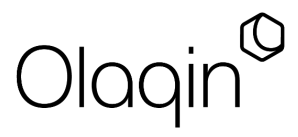

## **Procédure de création d'acte**

(acte support et/ou acte de majoration)

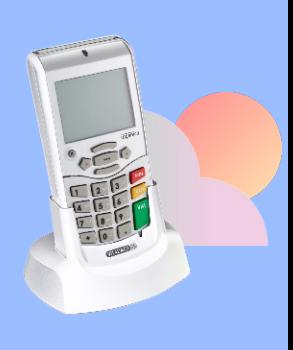

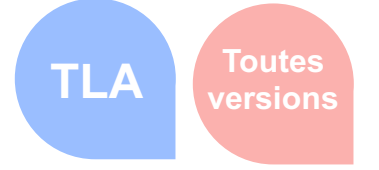

## **VITAL'ACT 3S**

## **Exemple pour l'acte ACT\***

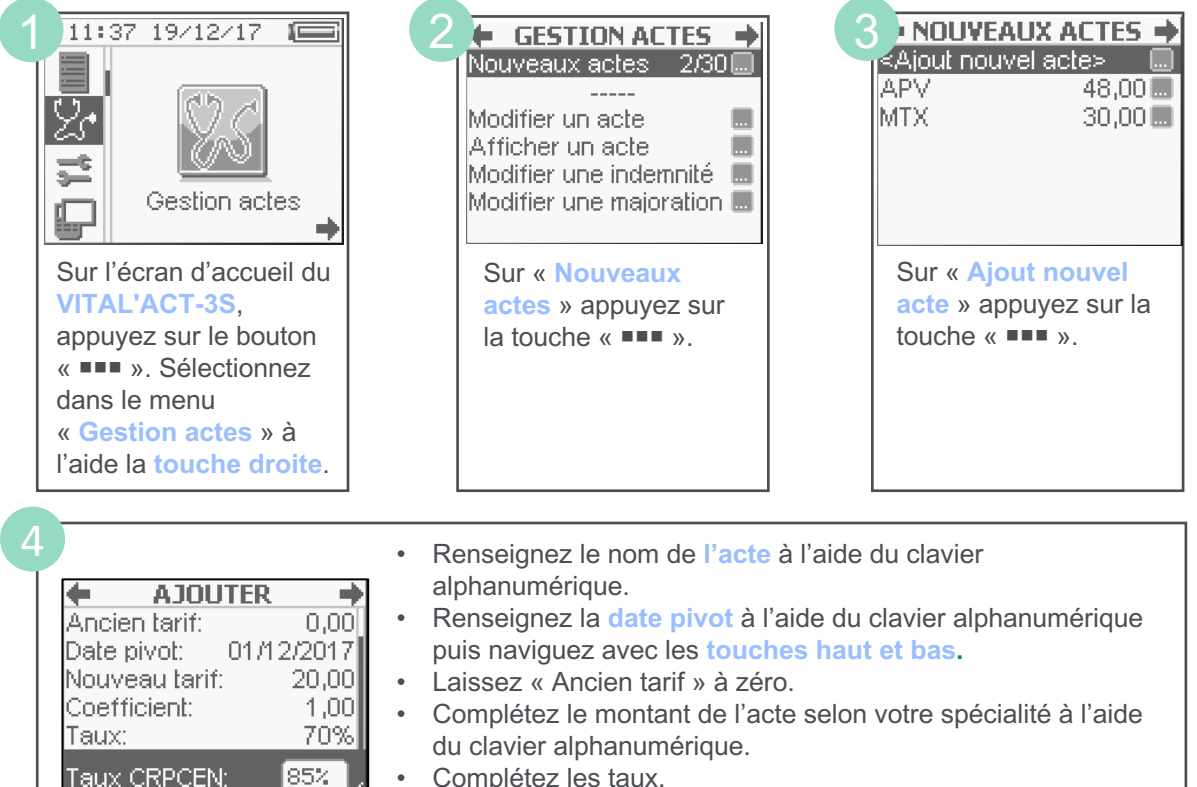

- Complétez les taux.
- Validez avec la **touche verte** puis appuyez sur la **touche droite.**

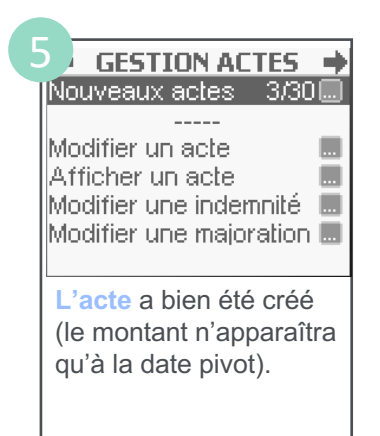

**Attention** : les modifications concernant les actes et les tarifs associés sont sous la responsabilité de l'utilisateur. Ces modifications doivent être conformes à la réglementation et aux exigences de l'Assurance Maladie.

En cas de non-respect de la réglementation, l'utilisateur s'expose à un rejet de ses FSE.

Toutes ces manipulations sont à réaliser avec chacune des cartes CPS enregistrées dans le VITAL'ACT-3S.

**Vous pouvez retrouver les guides de facturation de ces nouvelles consultations auprès de votre conseiller informatique CPAM.**

*\* ACT = cet acte est donné à titre indicatif et ne correspond à aucune nomenclature. La procédure décrite est valable pour tous les actes support et/ou les actes de majoration.*